## **Problem Definition:**

Since GCE allows for the use of custom types with memory more than 6.5 GB by selecting extended memory features based on following conditions.

- For N1 machine types, you can add up to a total of 624 GB of memory per VM.
- For N2 machine types, you can add up to a total of 640 GB of memory per VM.
- For N2D machine types, you can add up to a total of 768 GB of memory per VM.
- Extended memory is not available for E2 machine types.

## **Use Case:**

- 1. Family N1 with extended memory feature
  - As per above condition N1 will take upto 624 GB per VM, But I have tried with higher than 624 GB (i.e, 720 GB and 733 GB). VM instances are created in the GCE console successfully as shown in the below screenshot.

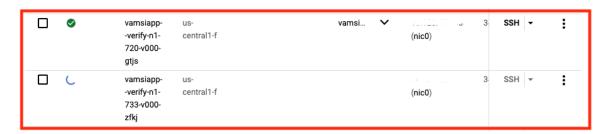

## Remote access SSH Connect to serial console Enable connecting to serial ports ② Logs **Cloud Logging** Serial port 1 (console) Instance template vamsiapp--verify-n1-733-v000-91739328 Instance ID 8468245840873296967 Machine type custom (1 vCPU, 733 GB memory) Reservation Automatically choose (default) In use by vamsiapp--verify-n1-733-v000 CPU platform Intel Skylake Display device Turn on a display device if you want to use screen capturing and recording tools.

## Turn on display device

Zone

us-central1-f

• If we take more than 733 GB memory per VM, then it will not create VM instances in GCE console but it creates instance groups for the same in GCE console. In such a situation it will not throw any error in the spinnaker UI.

| _ ° | vamsiappverify-800-n1-v000 | 0 → 1 | vamsiapp–<br>verify-800-<br>n1-v000-<br>00848559 | Managed | Sep 15, 2021,<br>3:44:16 pm<br>UTC+05:30  |
|-----|----------------------------|-------|--------------------------------------------------|---------|-------------------------------------------|
|     | vamsiappverify-n1-720-v000 | 1     | vamsiapp–<br>verify-n1-<br>720-v000-<br>74665215 | Managed | Sep 16, 2021,<br>12:14:34 pm<br>UTC+05:30 |
|     | vamsiappverify-n1-733-v000 | 1     | vamsiapp–<br>verify-n1-<br>733-v000-<br>91739328 | Managed | Sep 16, 2021,<br>4:59:09 pm<br>UTC+05:30  |
| □ ° | vamsiappverify-n1-740-v000 | 0 → 1 | vamsiapp<br>verify-n1-<br>740-v000-<br>90960826  | Managed | Sep 16, 2021,<br>4:46:09 pm<br>UTC+05:30  |

Note:- Before the implementation of the above feature we are able to create custom VM instances from spinnaker with N1 family successfully but with N2 and N2D families we are unable to create VM instances through spinnaker or directly by passing JSON to GCE. So for now we covered the case for N1 family only.

Pls refer to the below JSON to check creation of custom VM instances by using N2,N2D or E2 family by pushing it on clouddriver service.

```
[
{
    "createGoogleInstanceDescription": {
        "instanceName": "test-memory-11",
        "image": "apache2-all-20210720061707-xenial",
        "instanceType": "n2-custom-1-6656",
        "zone": "us-central1-f",
        "credentials": "test-account"
    }
}
```